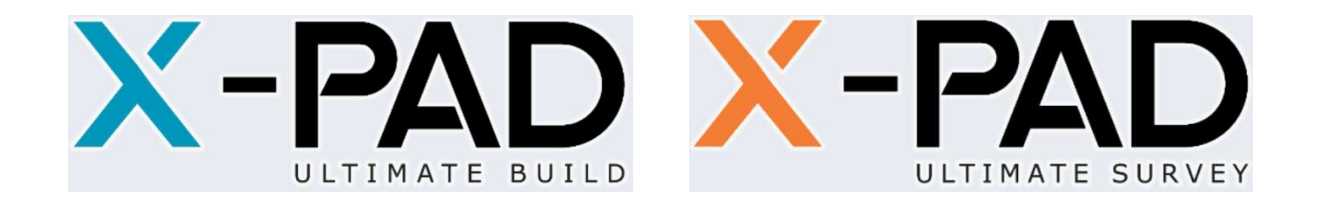

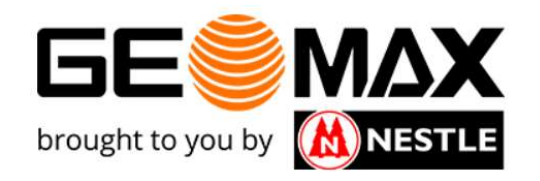

# Anleitung X-PAD Ultimate  $\mathcal{L}=\mathcal{L}^{\mathcal{L}}$  , where  $\mathcal{L}^{\mathcal{L}}$ Punktdarstellung nach dxf-Export Anleitung X-PAD Ultimate<br>
Punktdarstellung nach dxf-Export<br>
Diese Anleitung erklärt Ihnen, wie die exportierten Punkte einer dxf-Datei in<br>
einer CAD-Anwendung dargestellt werden.<br>
Diese Anleitung ist für X-PAD Ultimate Bui

Diese Anleitung erklärt Ihnen, wie die exportierten Punkte einer dxf-Datei in einer CAD-Anwendung dargestellt werden.

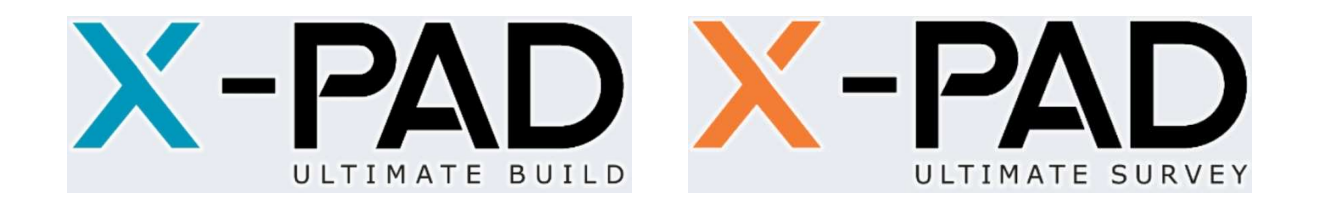

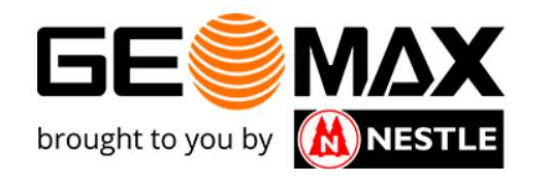

Das Aufmaß kann über die Export Funktionen u.a. als dxf-Datei exportiert  $\sum_{\text{DiffIMATE BULID}}$   $\sum_{\text{DiffIMATE BULID}}$   $\sum_{\text{DiffIMATE SURVEY}}$  brought to you by **(A) NESTLE**<br>Das Aufmaß kann über die Export Funktionen u.a. als dxf-Datei exportiert<br>verschiedene Art dargestellt. verschiedene Art dargestellt.

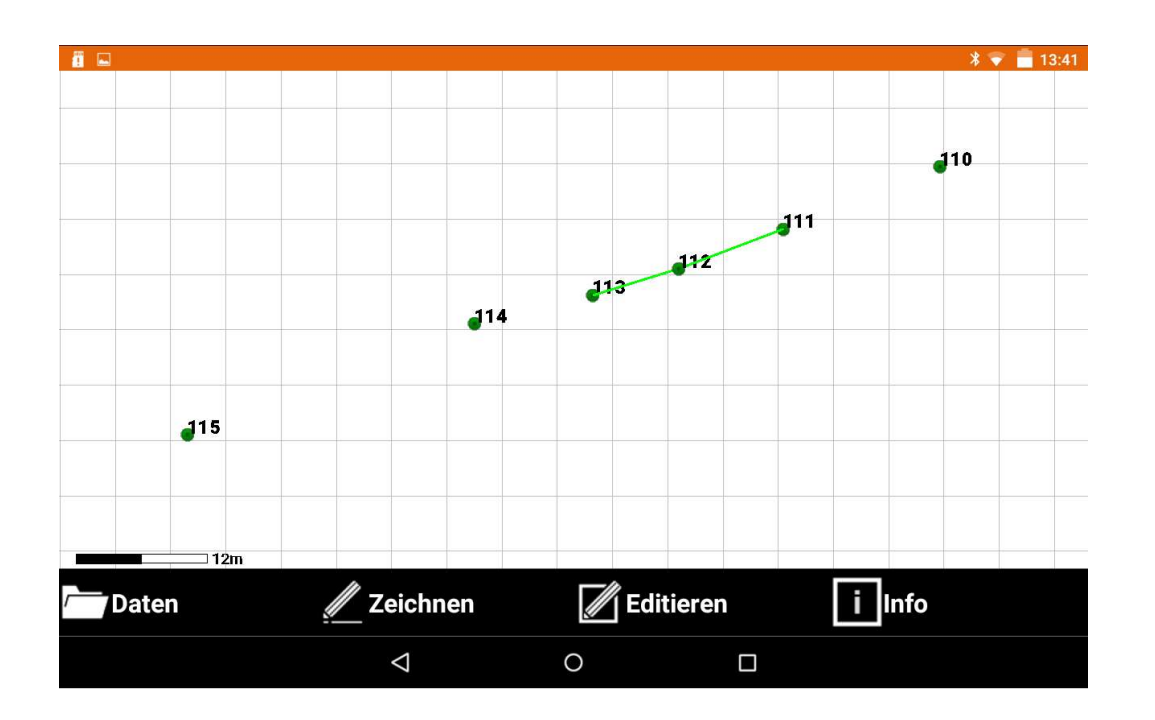

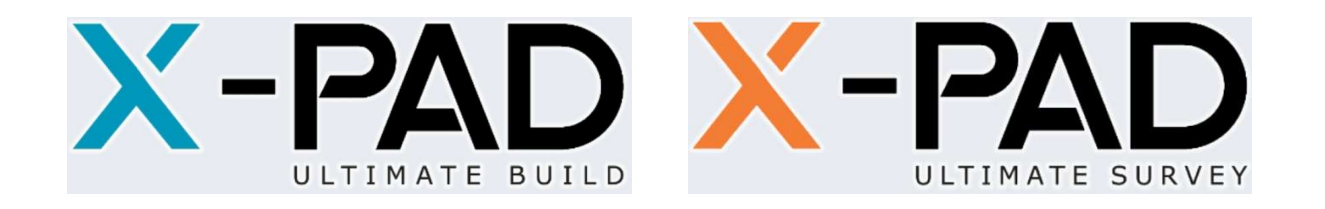

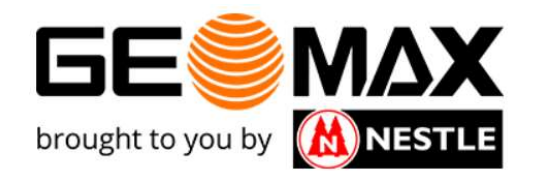

### Beim Export einer dxf-Datei haben Sie unter der Rubrik "Export Punkte" die folgenden 5 Möglichkeiten:

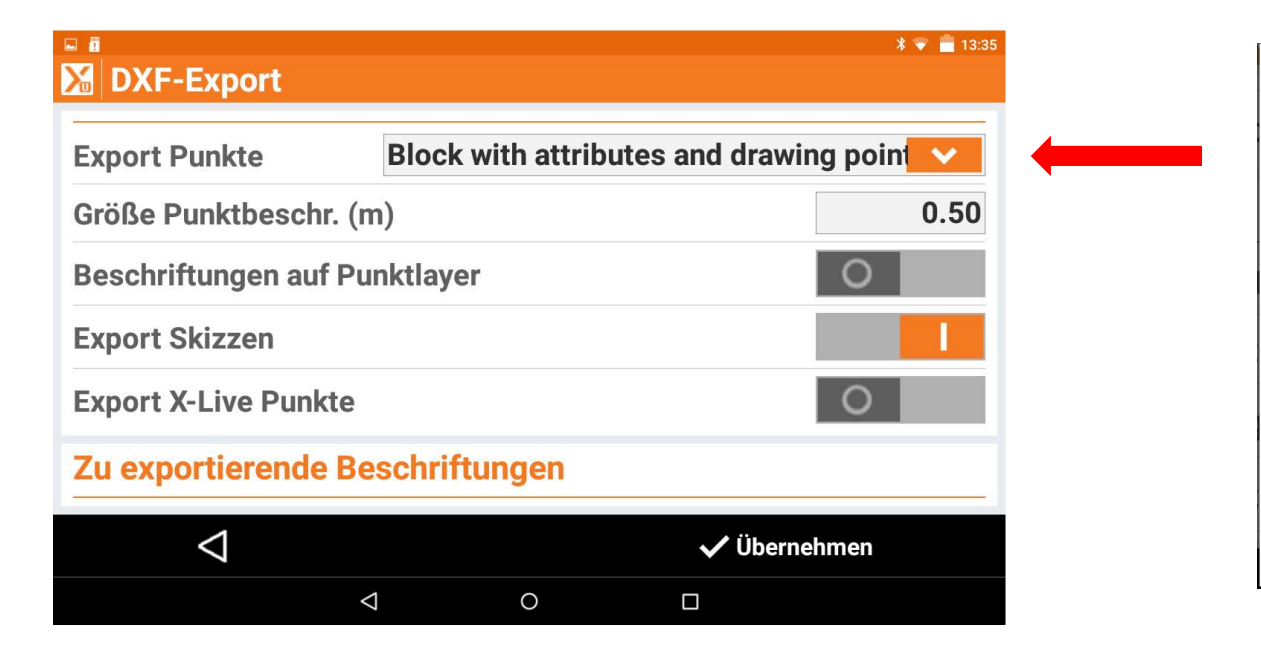

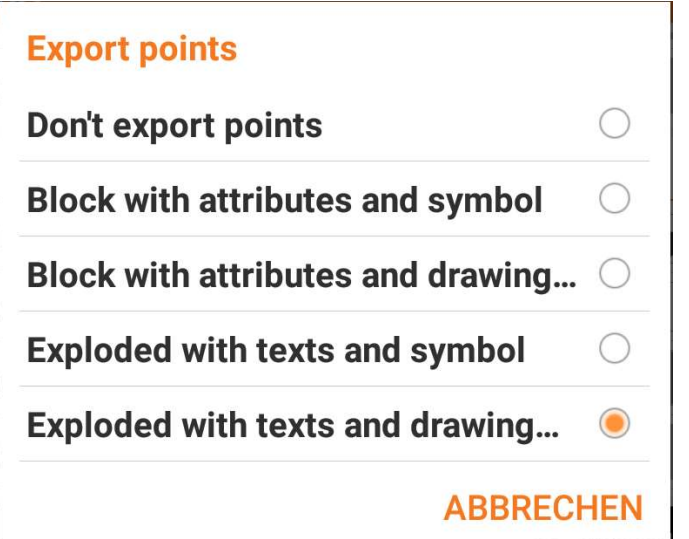

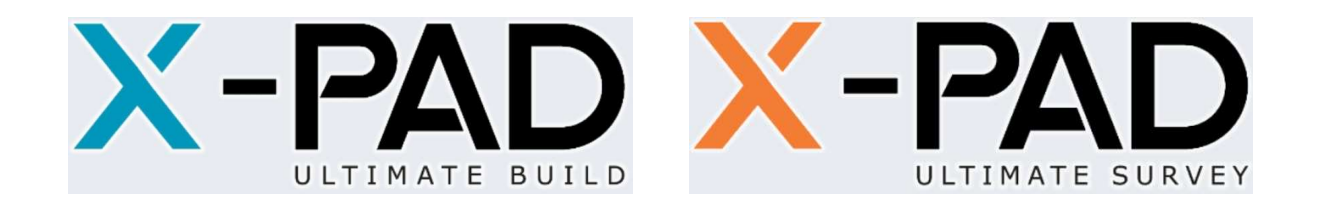

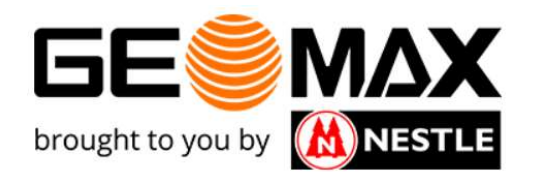

Wir gehen im Folgenden davon aus, dass wir alle Attribute später im CAD sehen wollen! Dazu ist es zwingend notwendig, die folgenden Schieberegler zu aktivieren:

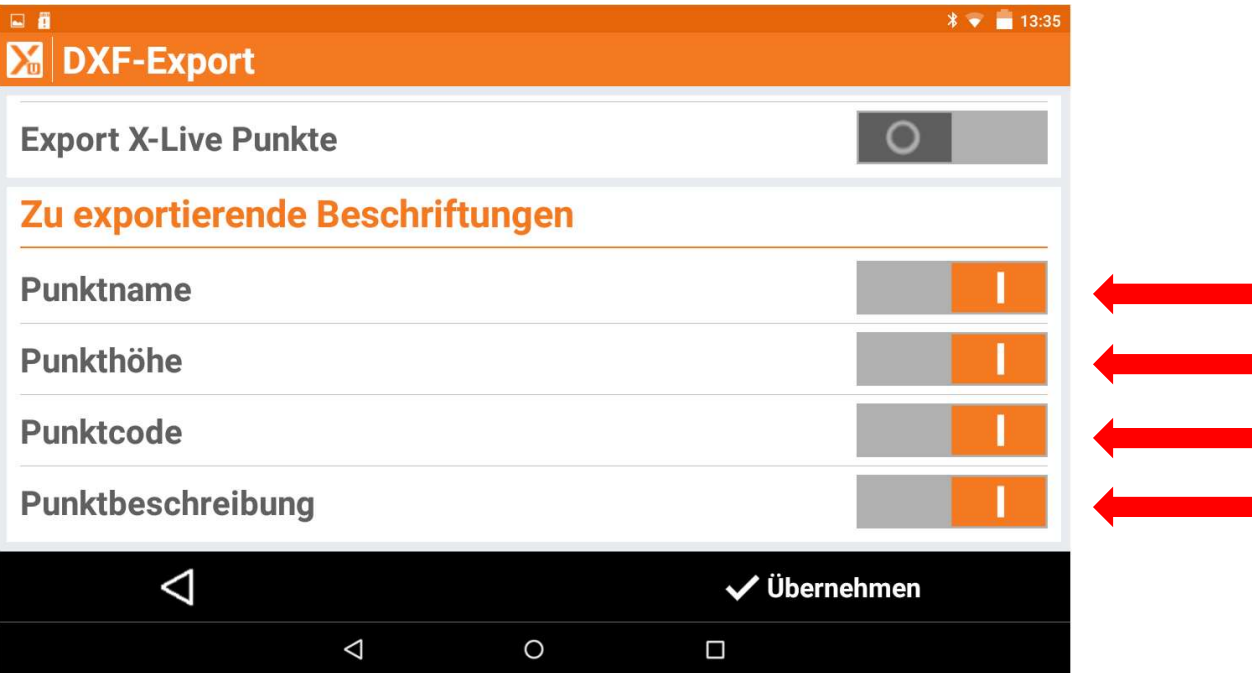

Entsprechend kann hier gesteuert werden, ob man gewisse Informationen im CAD nicht sehen will.

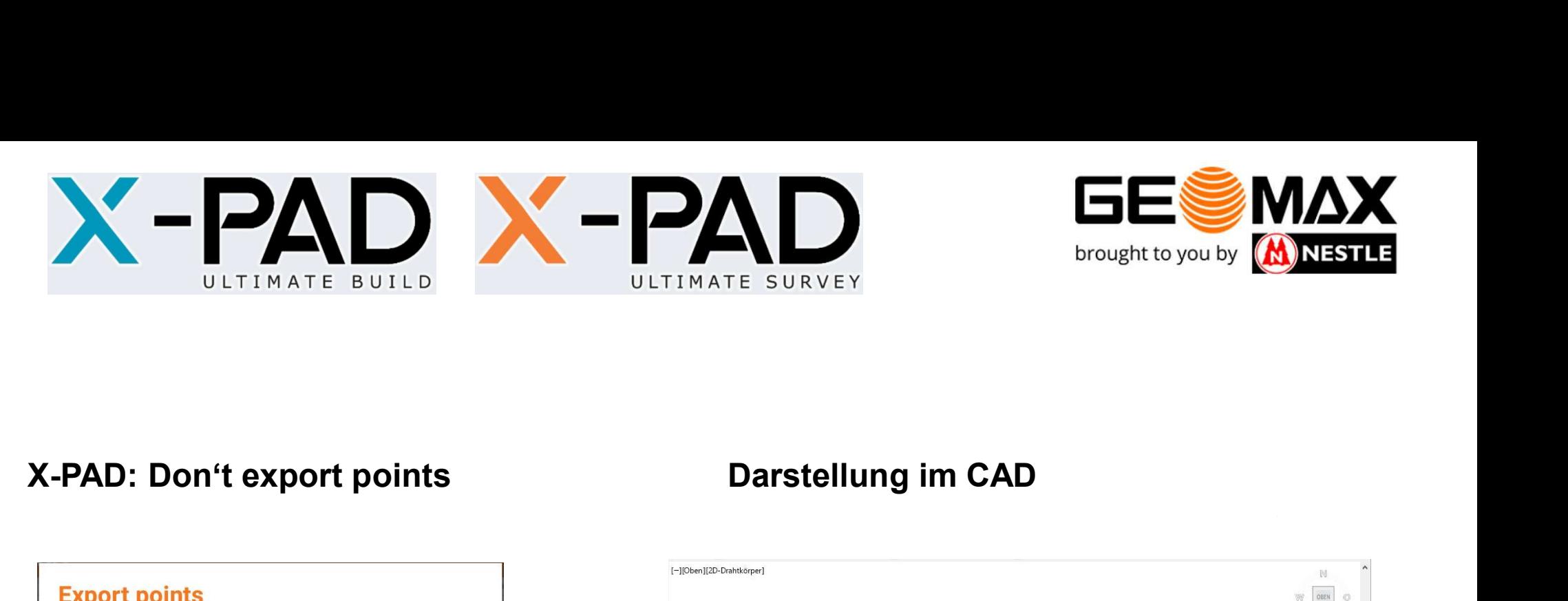

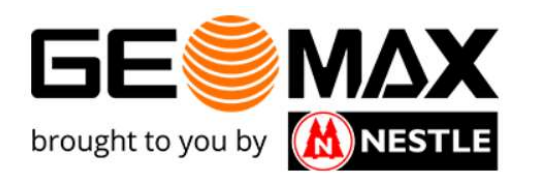

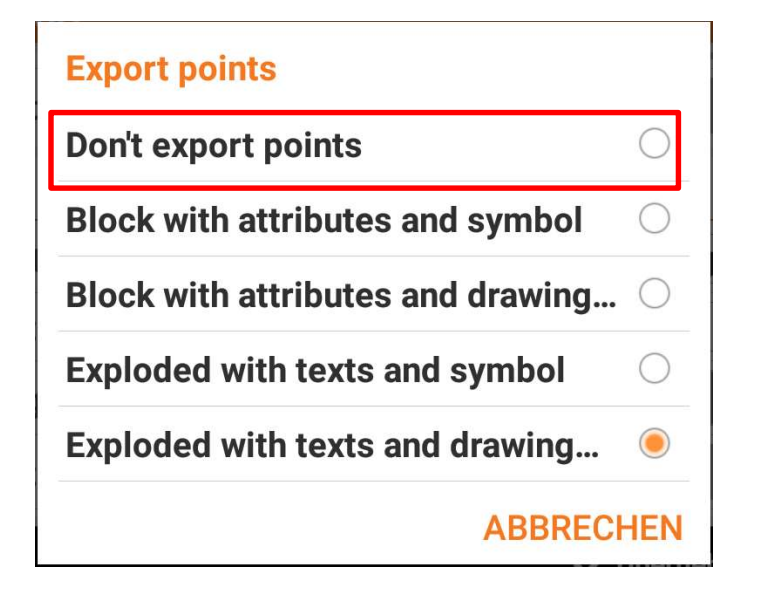

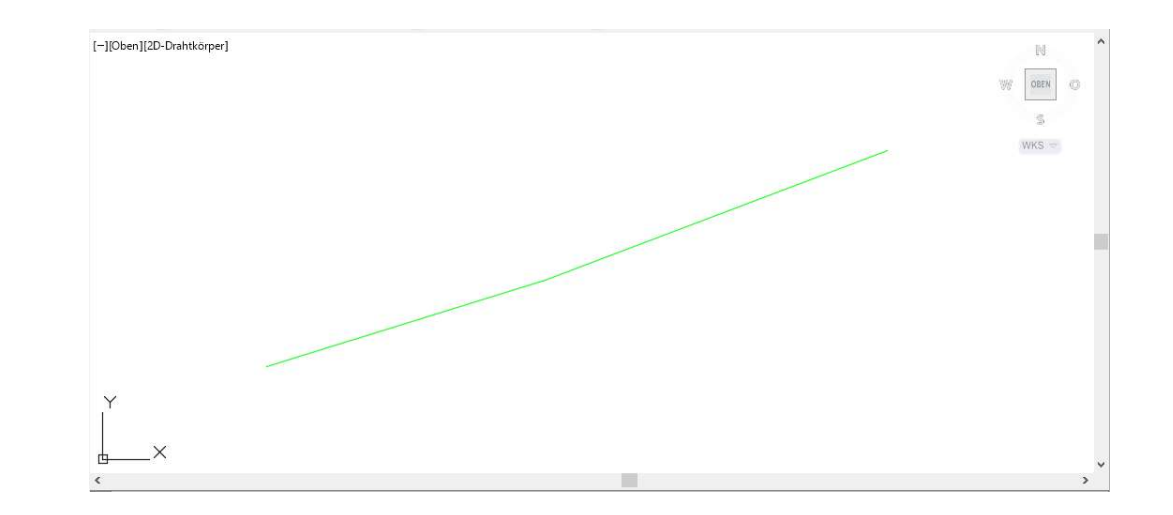

### Es wird nur die Liniengrafik angezeigt. Punkte sind nicht vorhanden!

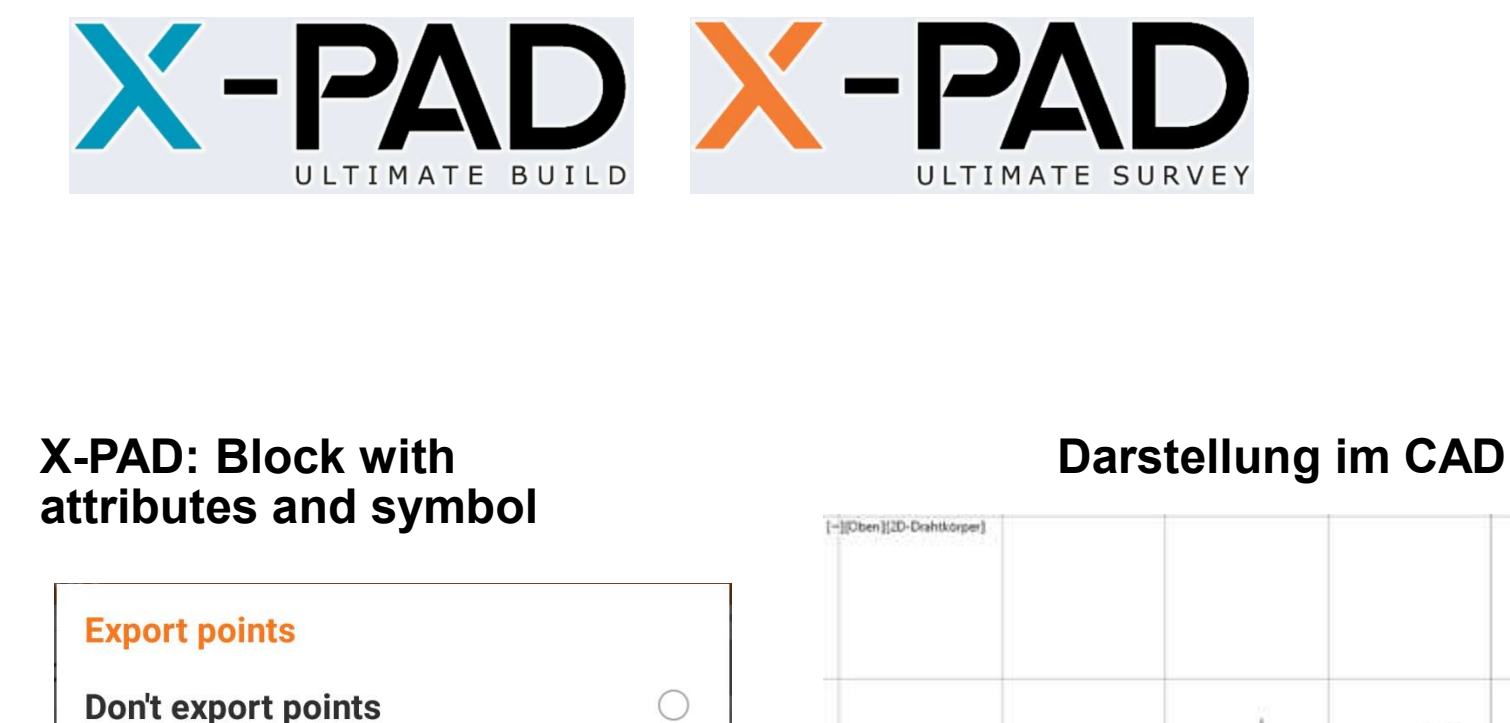

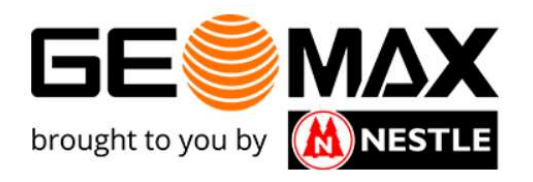

## X-PAD: Block with

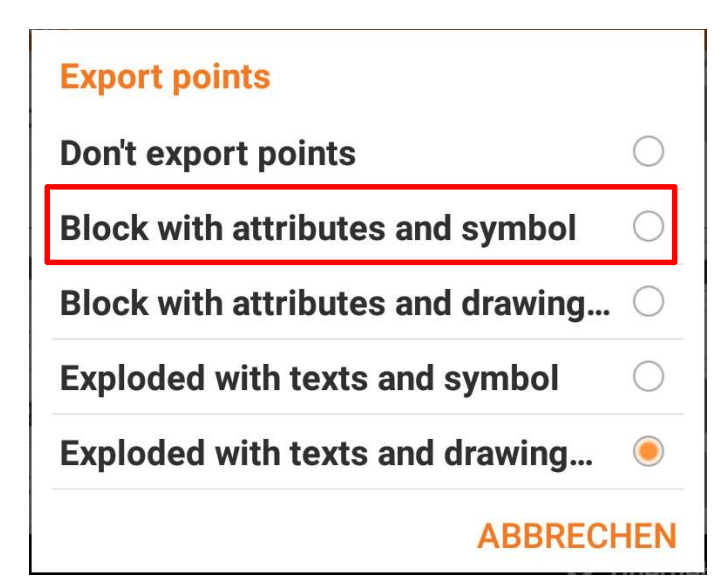

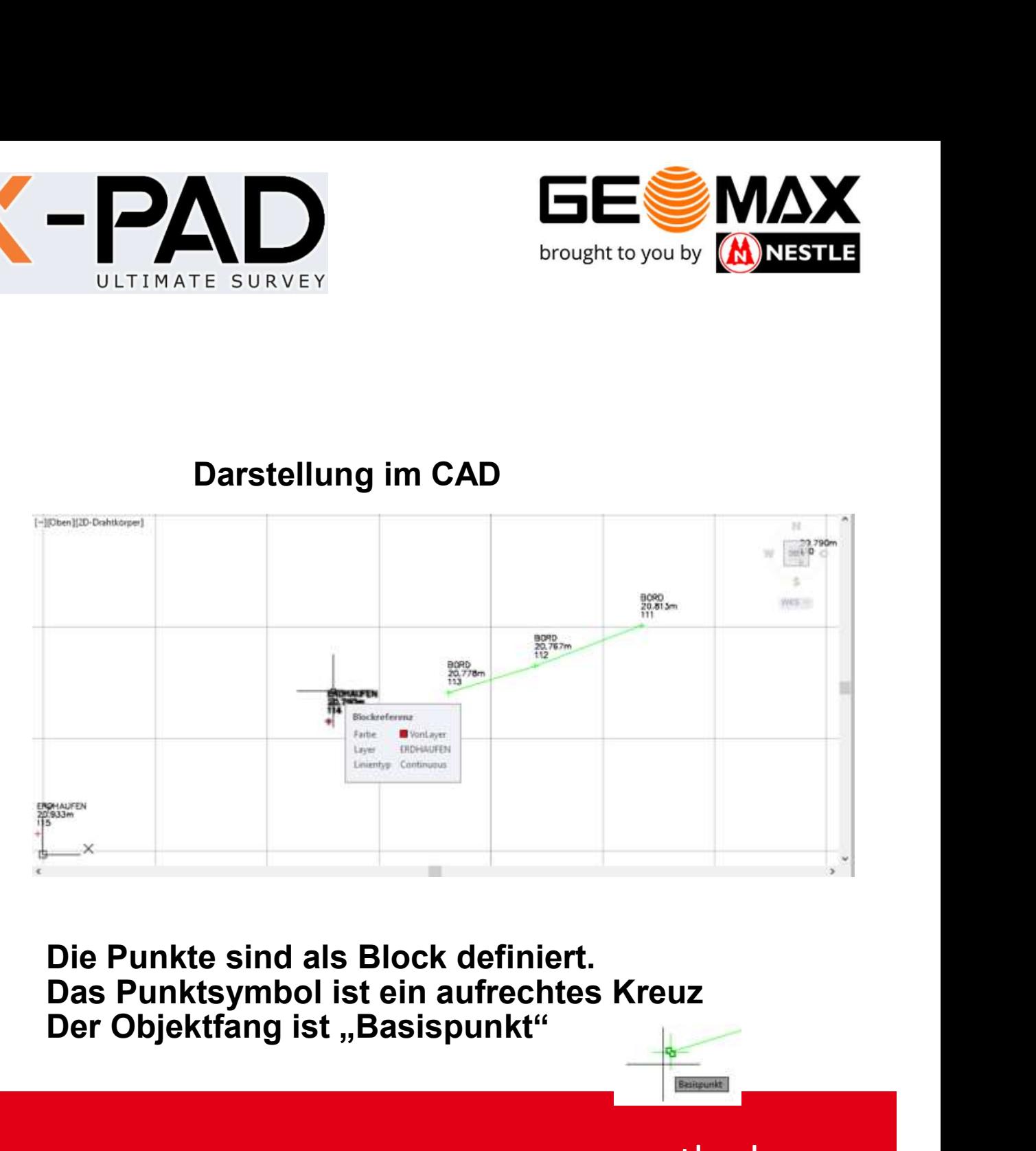

Die Punkte sind als Block definiert.

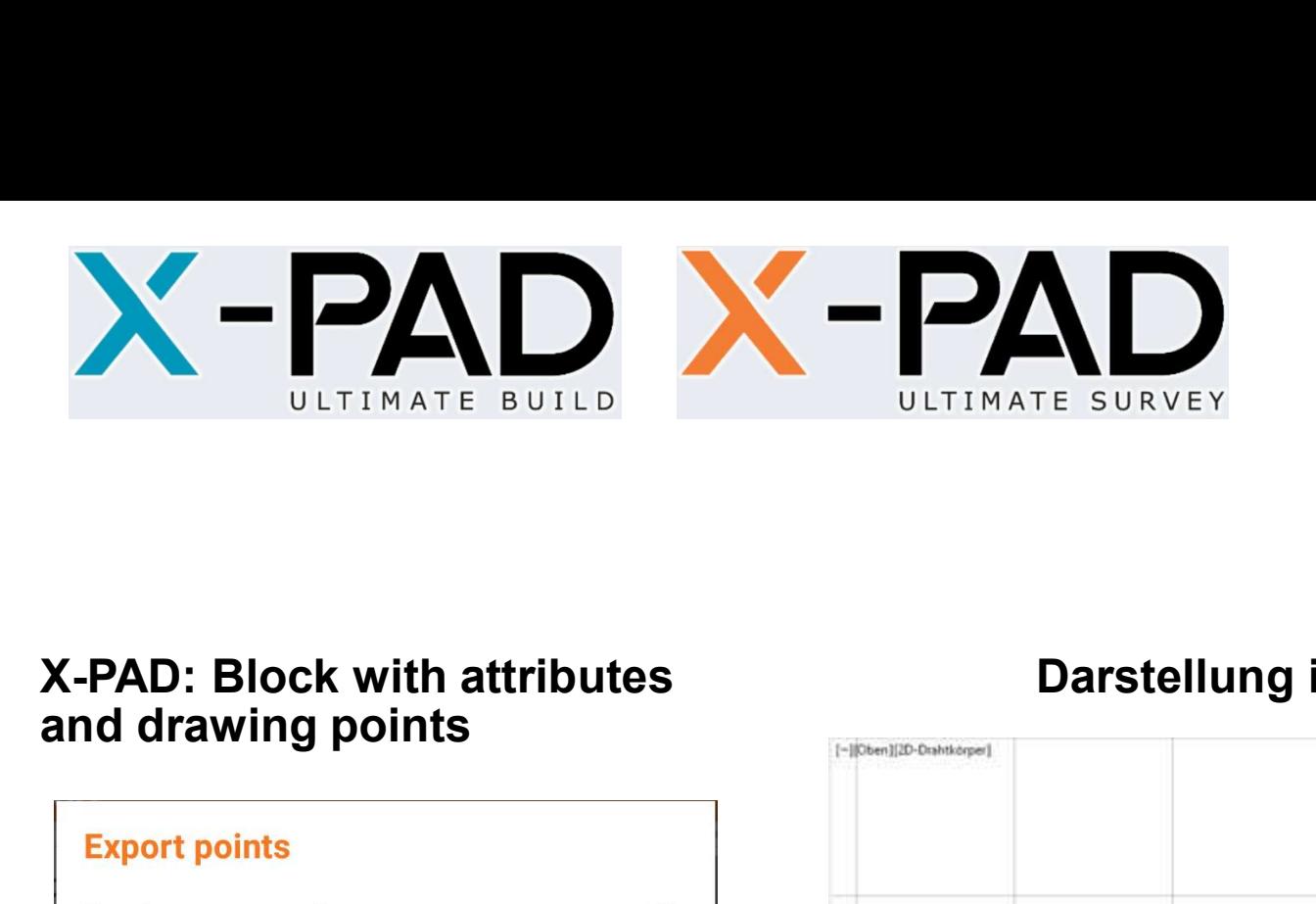

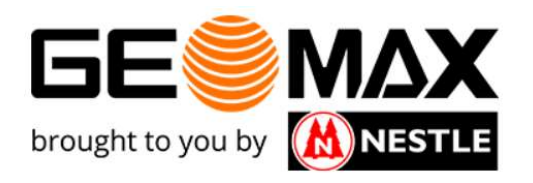

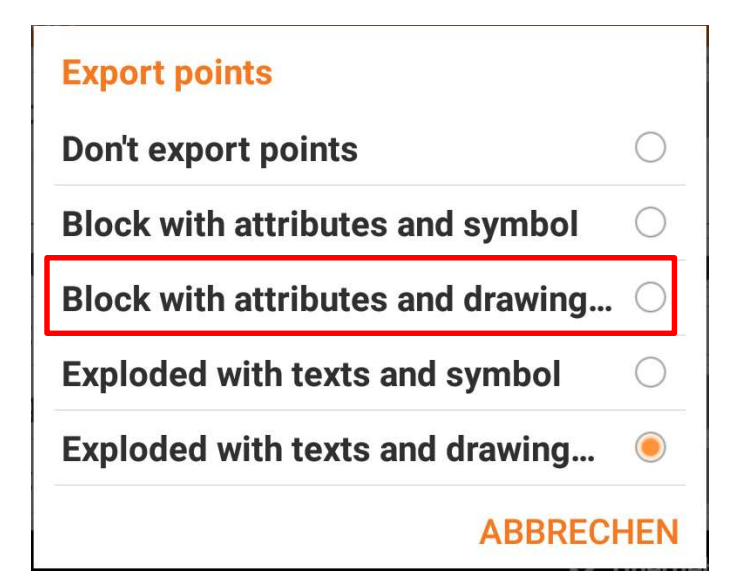

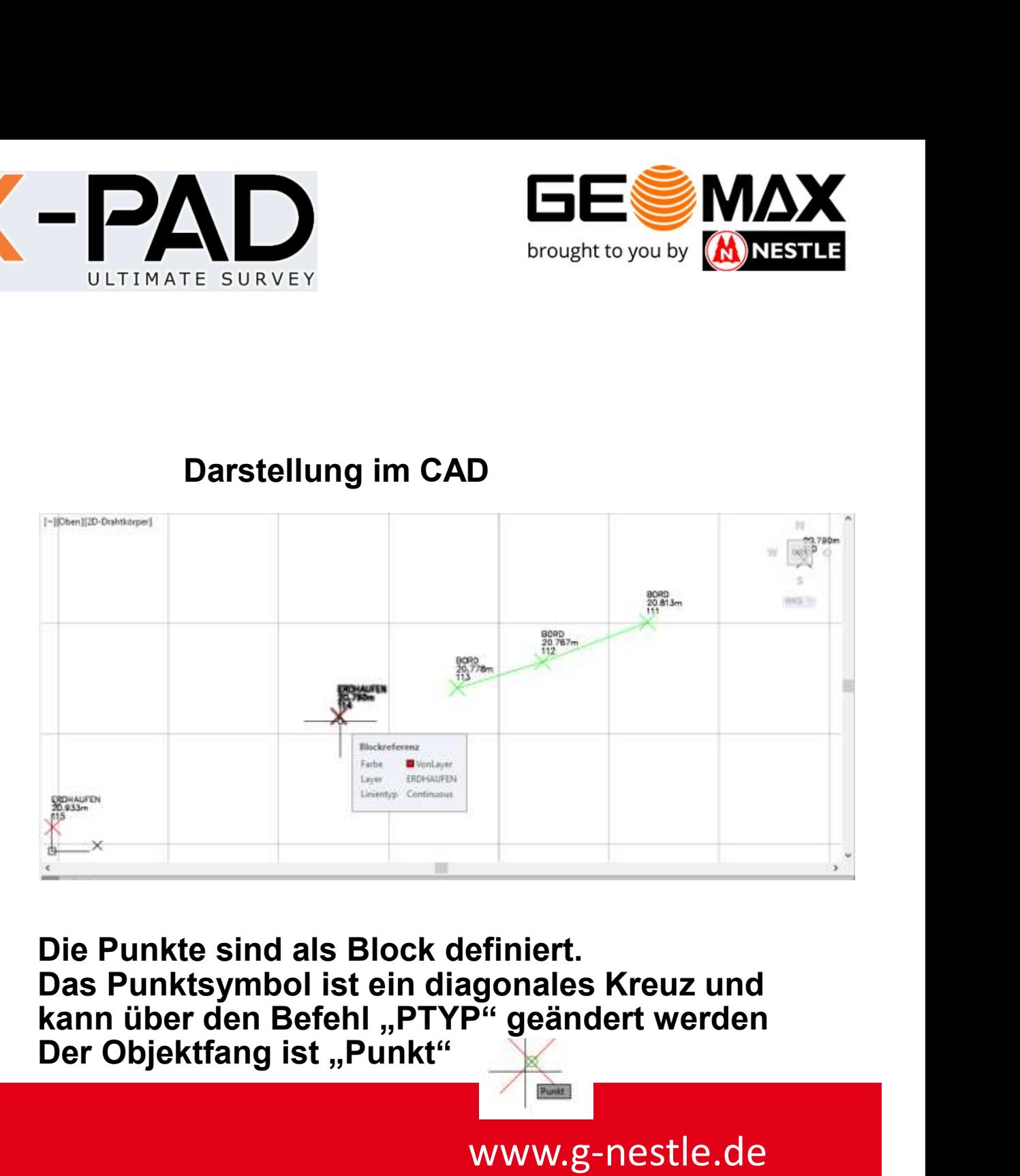

Die Punkte sind als Block definiert.<br>Das Punktsymbol ist ein diagonales Kreuz und kann über den Befehl "PTYP" geändert werden<br>Der Objektfang ist "Punkt"

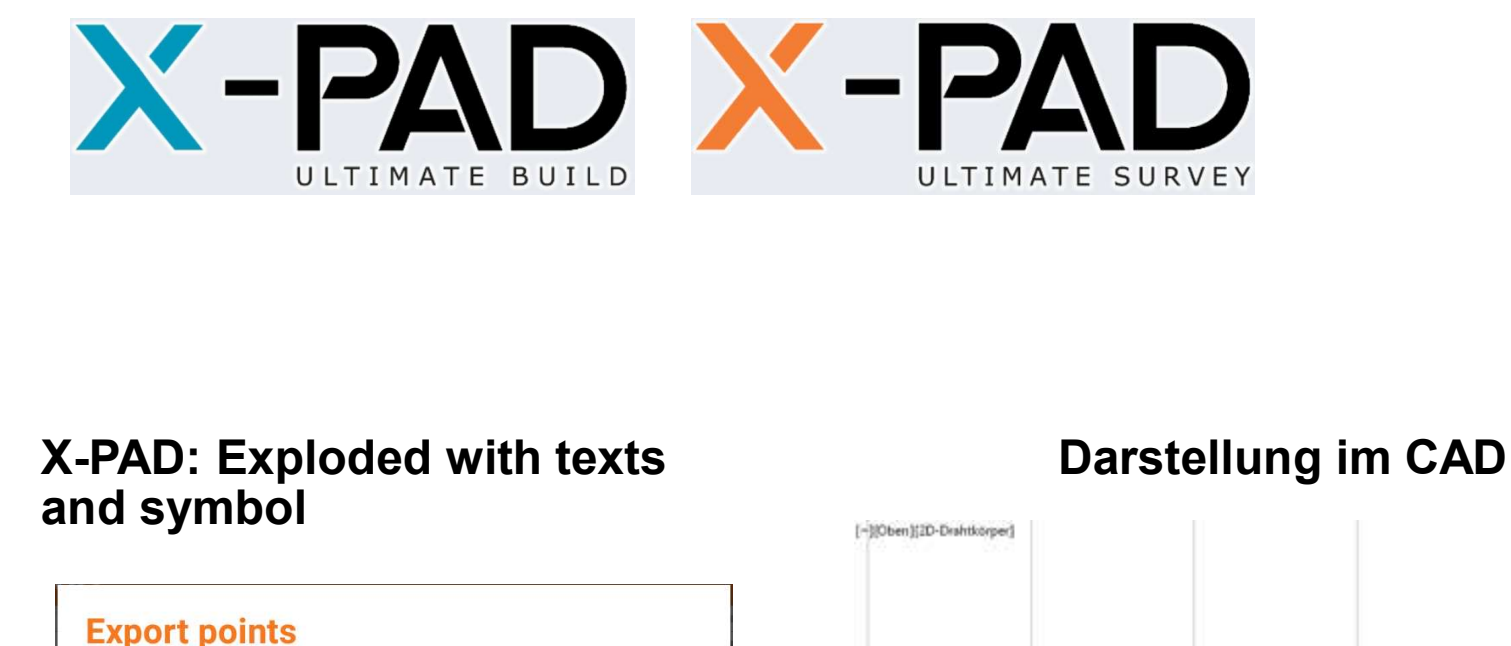

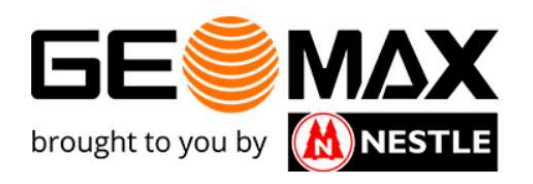

### and symbol

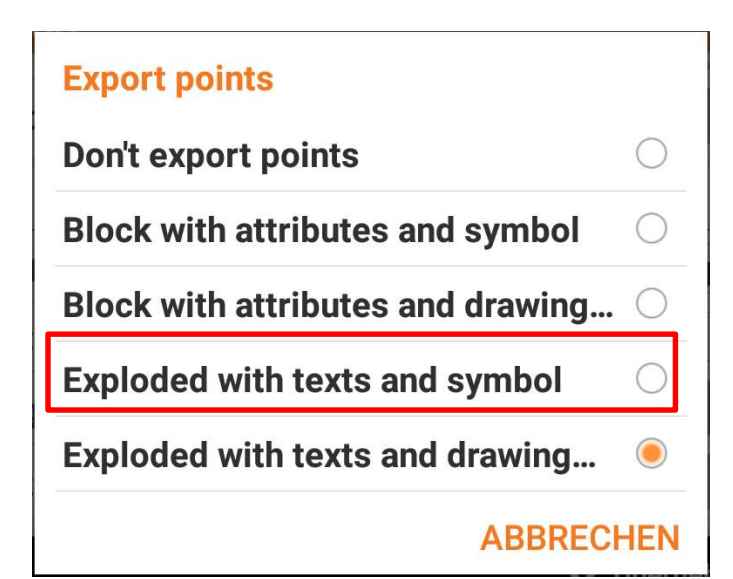

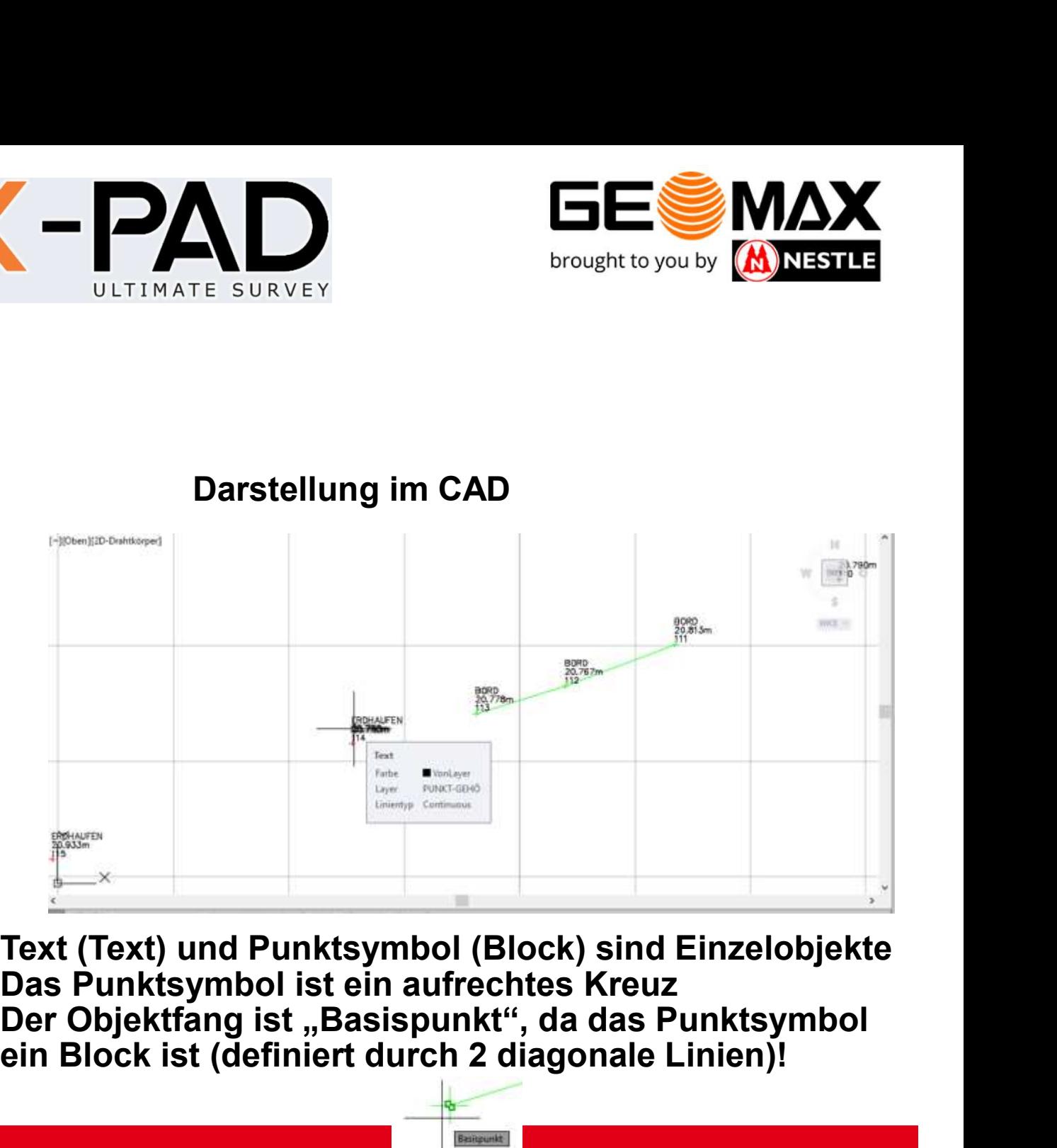

Text (Text) und Punktsymbol (Block) sind Einzelobjekte ein Block ist (definiert durch 2 diagonale Linien)!

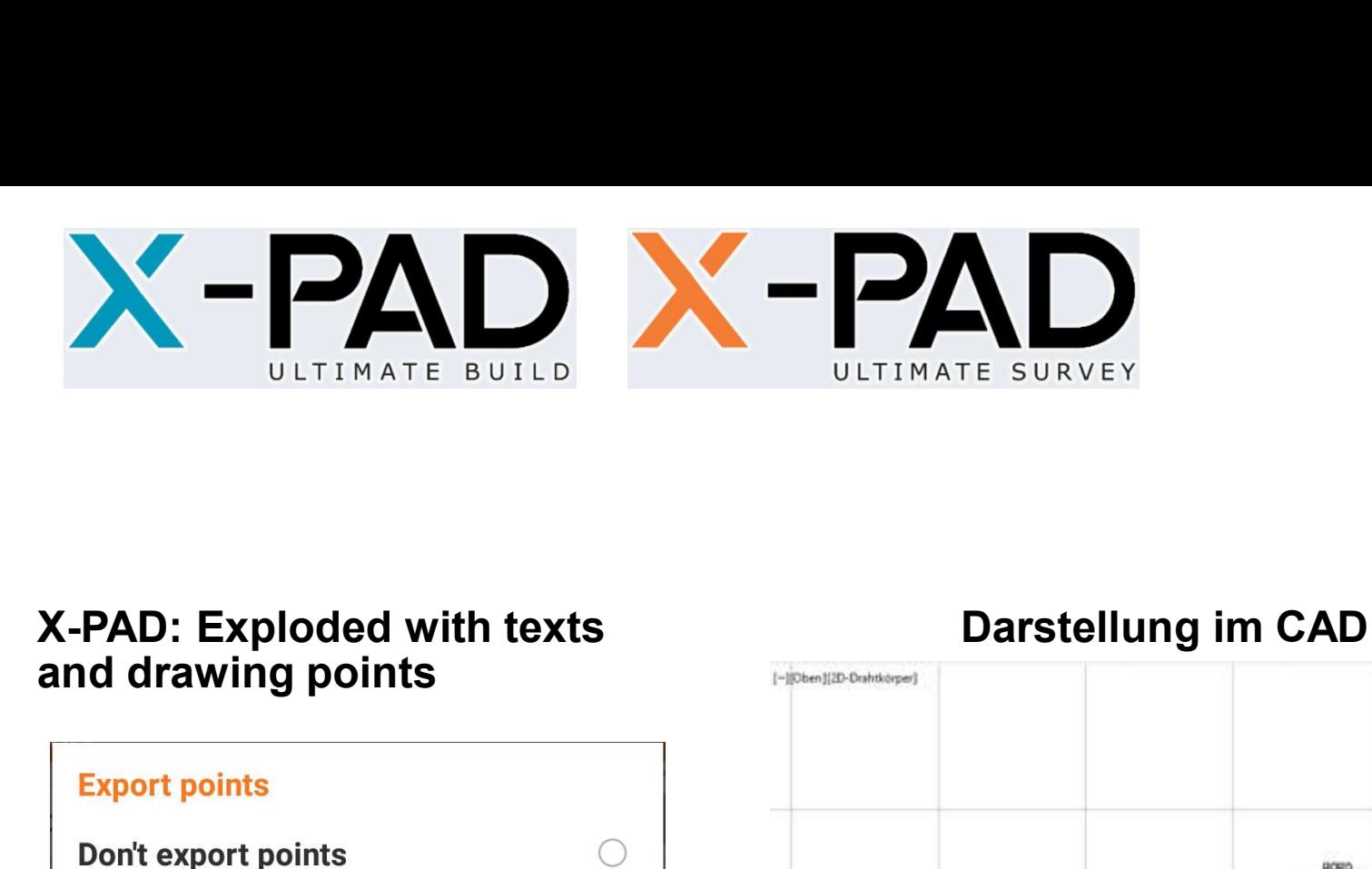

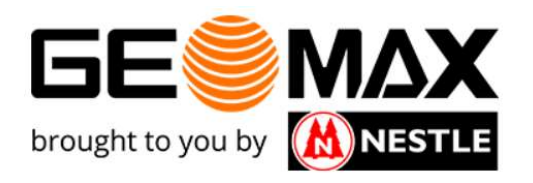

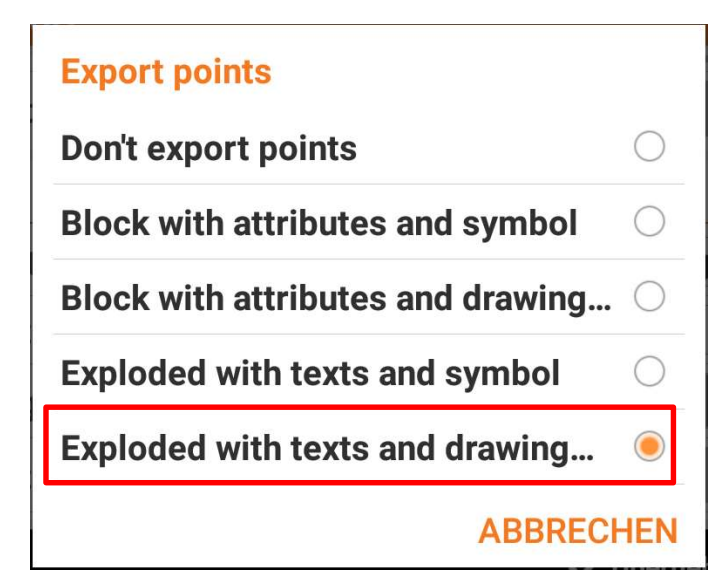

# DRE SURVEY Drought to you by **MAX** BORD<br>20.767m 20,77 **ROHAUFFI** Punkt Eartur Word aver **EROHAUEDA** Layer Linientyp Continuous **DHALIFYS**

Text (Text) und Punktsymbol (Punkt) sind Einzelobjekte Das Punktsymbol ist ein diagonales Kreuz und kann über den Befehl "PTYP" geändert werden Der Objektfang ist "Punkt"

Punkt

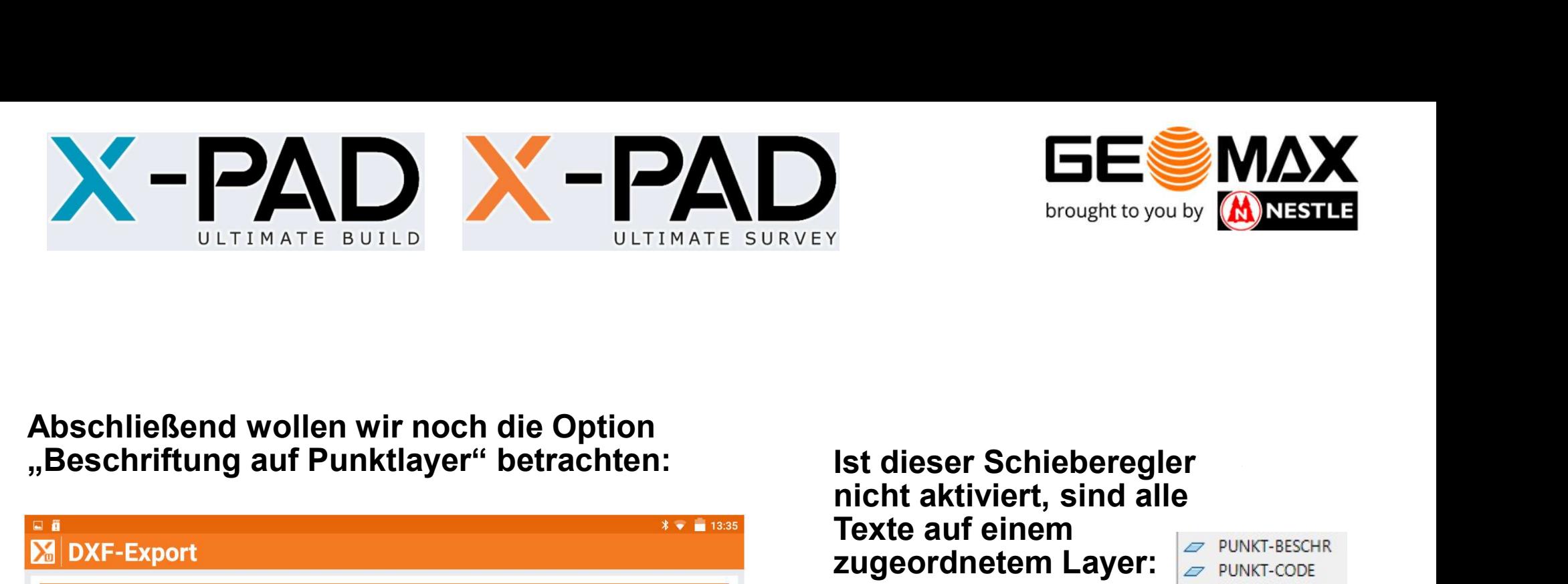

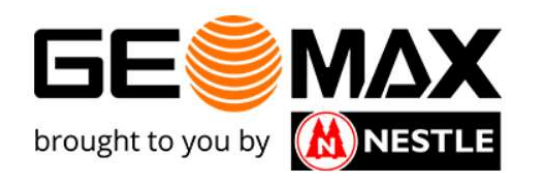

### Abschließend wollen wir noch die Option

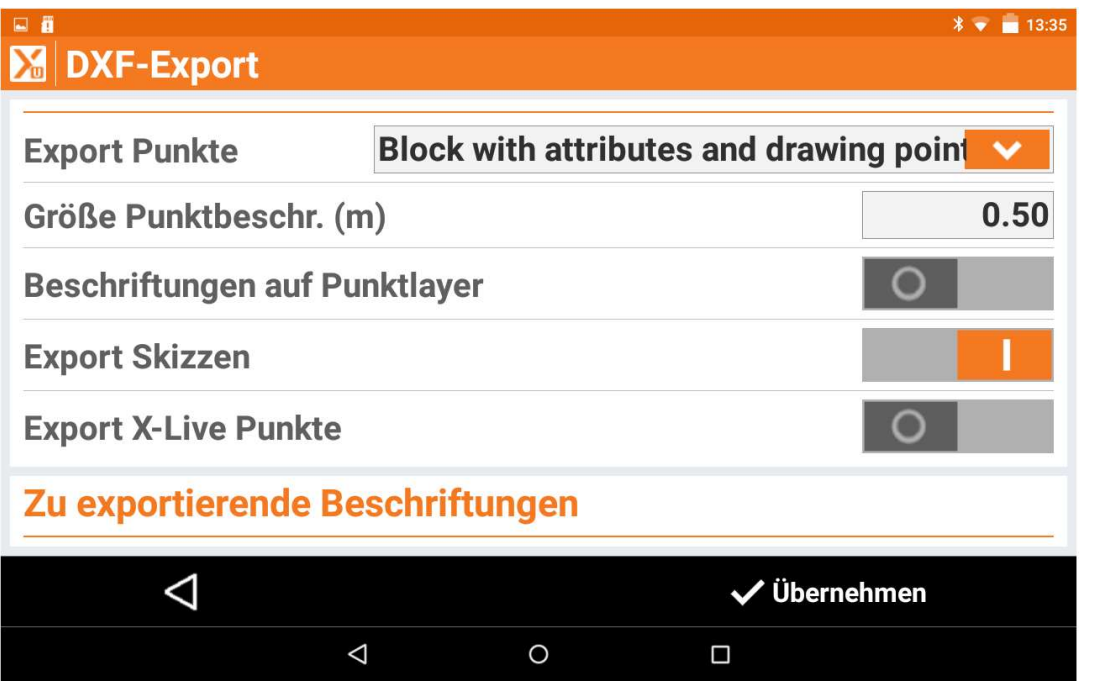

 $\begin{array}{c}\n\text{brought to you by }\n\hline\n\text{brought to you by }\n\hline\n\text{MMSIT}.\n\end{array}$ Ist dieser Schieberegler<br>
nicht aktiviert, sind alle<br>
Texte auf einem<br>
zugeordnetem Layer: Texte auf einem **zugeordnetem Layer: FINDIER PUNKT-CODE** 

Wird dieser Schieberegler jedoch aktiviert, sind alle Texte auf dem Layer der Linie (entsprechend dem Code) bzw. auf dem Layer Punkte (wenn kein Code verwendet wurde)!